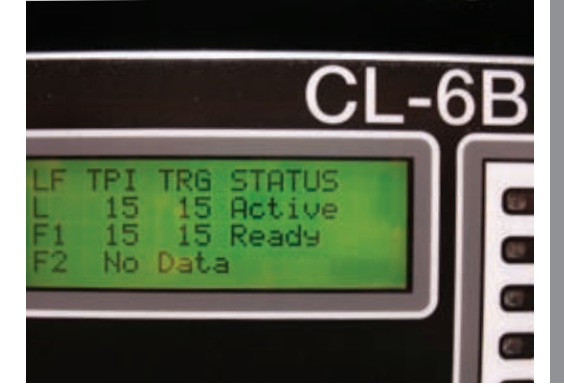

## CL-6 Leader/Follower Scheme Quick Start Guide

This guide is to assist in the set-up of the Leader/Follower function. Refer to document S225-40-9 for detailed instructions.

For a step-by-step procedure using the control keypad, use the CL-6 control menu. From the main menu select: Features, scroll down to: Leader/Follower and press Enter. For each function code enter the appropriate value from the table and press the down arrow. This will step you through every function code needed.

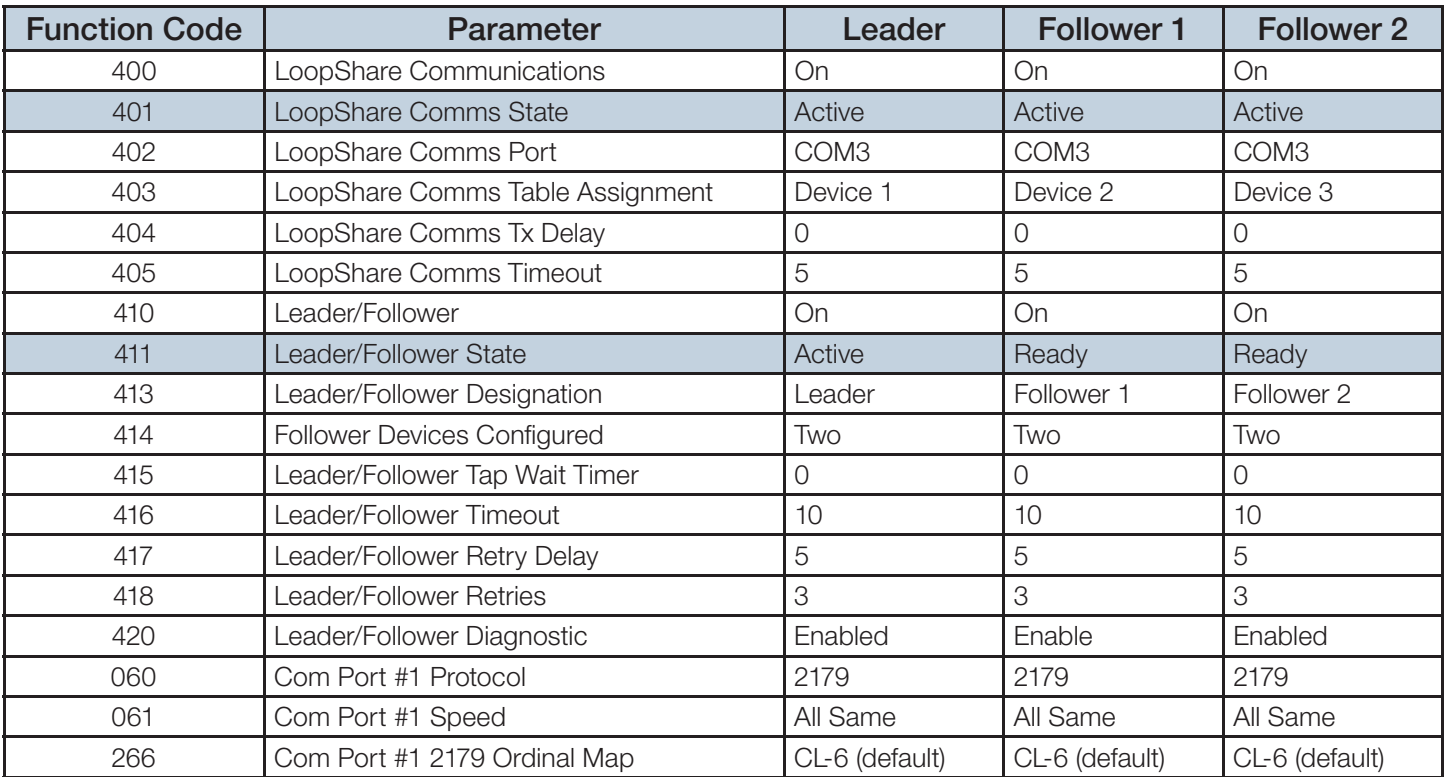

Blue Shade indicates status and values do not need to be entered.

FC 403 – The Leader device must be designated as Device 1.

FC 416 – This is the time (in seconds) before the Leader device steps back to its original tap position if the Follower device failed to tap. Note: Ensure the fiber optic card is set to non-echo.

Ensure the fiber optic card is plugged into COM3, the upper connection on the CL-6 panel.

Cooper Power Systems 2300 Badger Drive Waukesha, WI 53188 P: 877.CPS.INFO

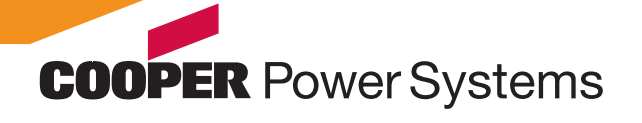

www.cooperpower.com

Cooper Power Systems is a valuable trademark of Cooper Industries in the U.S. and other countries.<br>You are not permitted to use the Cooper Trademarks without The prior withen one of the prior within prior wit<br>©2010 Cooper